Pour accéder à votre espace privé connectez vous à notre site www.ftmm-audit.com , sélectionnez l'onglet espace privé et cliquez sur le logo I-SUITEEXPERT

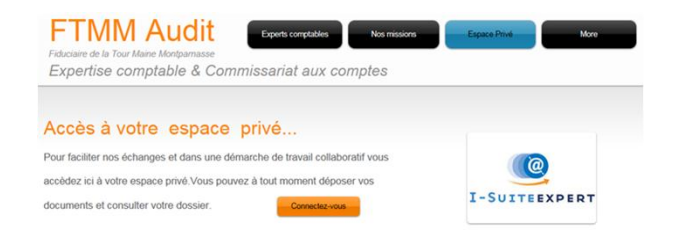

## Identifiez-vous avec votre code et votre mot de passe

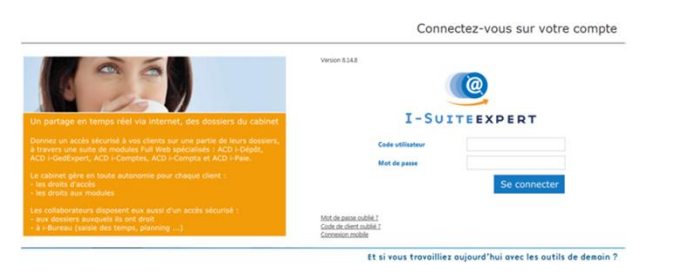

Votre page d'accueil vous permet d'accéder aux différents modules I-SUITEEXPERT

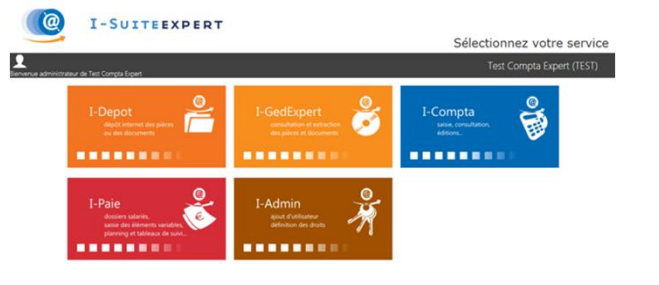

**I-ADMIN** : vous pouvez choisir de partager avec vos collaborateurs les éléments de votre dossier

**I-DEPOT GED** : vous pouvez déposer vos documents de manière sécurisée et sans limite de taille autorisée

**I-GEDEXPERT** : vous pouvez consulter vos documents mis à disposition par le cabinet

**I-COMPTA** : pour faire votre saisie comptable

**I-PAIE** : pour un travail collaboratif sur votre dossier de paie

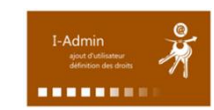

Définissez quels seront les utilisateurs de ces services et leurs droits d'accès par le module **I-ADMIN**

## Sélectionnez Gérer pour ajouter un nouvel utilisateur

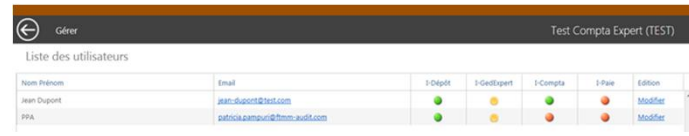

## Renseignez la fiche suivante:

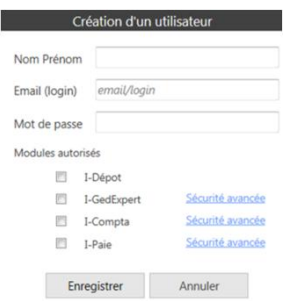

En sélectionnant l'option Sécurité avancée vous définissezles dossiers auxquels vous voulez donner accès

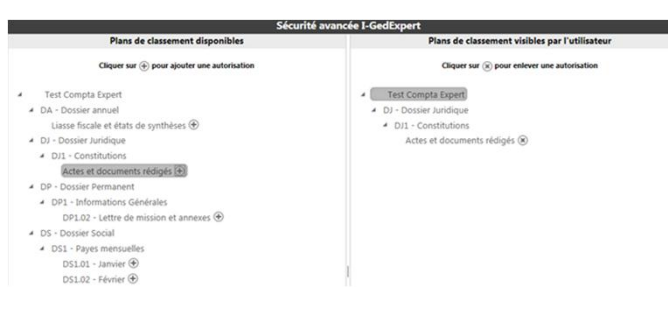

*(NB: sans restriction de votre part tous les dossiers seront consultables)*

Vous pouvez voir pour chaque utilisateur quels sont ses droits sur les différents modules

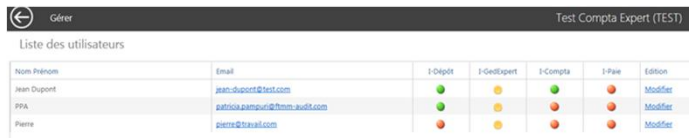

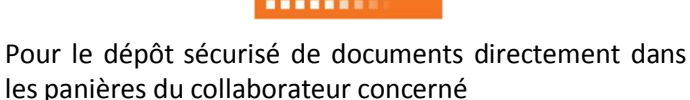

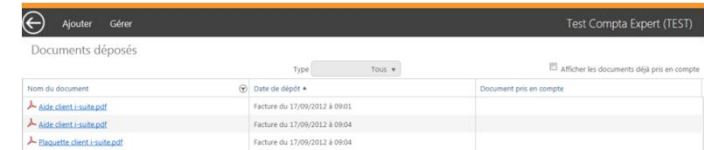

Ajoutez vos documents , le collaborateur en charge du dossier est automatiquement informé du dépôt d'un document , vous voyez quand et qui a pris en compte vos documents

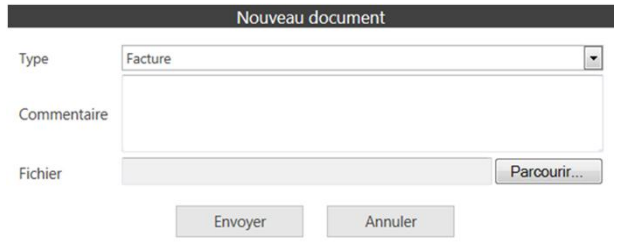

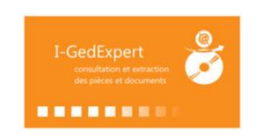

Pour la consultation ou l'extraction sécurisée des documents mis à disposition par le cabinet

Vous êtes automatiquement prévenus par mail de la mise à disposition d'un nouveau document dans votre espace, vous pouvez alors les charger à partir de I-**GFDFXPFRT** 

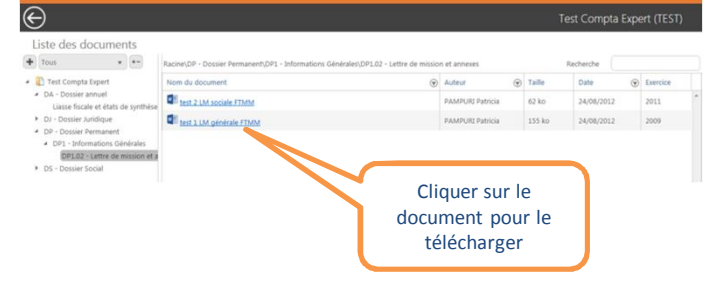

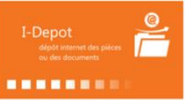